# **Conventional bushland MapRun events**

This document was created by Mark Roberts [mark@markroberts.id.au](mailto:mark@markroberts.id.au) with help from Peter Effeney. This version  $26<sup>th</sup>$  July 2021.

This document and the PP2MR utility can be downloaded from [www.markroberts.id.au](http://www.markroberts.id.au/).

It describes an approach to using MapRun for a bushland event with line courses.

# **Make the map in OCAD**

Using OCAD, make a georeferenced map in the usual way. *If you use high-precision GPS waypoints to record all potential control sites, you can skip the scouting and adjustment steps below.*

# **Make the courses in Purple Pen**

Using Purple Pen, make some courses on the map and choose some control sites in the usual way. Ideally the control sites will be unmistakable precise locations – small point features, fence bends, etc – not vague ones like vegetation boundary, side of knoll, creek bend or earth bank end.

# **Accurately scout and waypoint the control sites using MapRun6**

Print out an "All Controls" map and scout all control sites while carrying a very accurate GPS connected to a phone running MapRun to record precise GPS waypoints for each of the control sites. Stand as close to the feature as possible, perhaps lean across it, and pause for a few seconds before recording the waypoint.

# **Adjust the map in OCAD**

Email the GPX from MapRun on your phone to yourself at home. Using OCAD, import the GPX to the map file, and adjust all control features to be precisely on the waypoints. If using a "side of" site and you plan to centre the circle on the side of the symbol, that side of the symbol on the map should be precisely on the waypoint. Note that on a 1:15K map, a 0.5mm error on the map is 7.5m on the ground, which is greater than MapRun's tolerance. With a little care this degree of error can be avoided. Here is a 0.5mm error on the map:

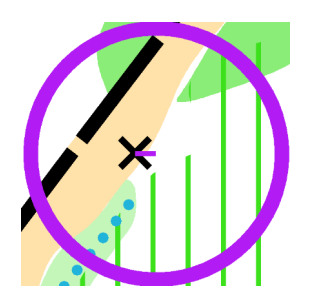

# **Adjust and print the courses in Purple Pen**

Using Purple Pen, adjust the control circles to be precisely on top of the features. Double-check everything; the courses are now ready to print to paper.

#### **Export the courses**

Using Purple Pen / File / Export to GPX, selecting all courses required.

Using PP2MR, select the GPX file, it will create MapRun KML files for each course.

Using OCAD, export the map to KMZ with tiles 256 x 256 and dpi 200+

# **Upload the courses**

Log in as Admin to console.maprun.net; Menu / Events / Add Event to upload as many events as you have courses.

# **Monitor runners during the event**

This MapRun report tells you who has been through the Start but not the Finish; it's not entirely reliable:<http://p.fne.com.au/rg/cgi-bin/manager/RunnersStartFinish.cgi>

#### **Process results**

When downloading results for Eventor from MapRun Admin, use this button to concatenate successive courses into the same file:

```
Merge Splits into an existing XML File
```
Then modify the XML to make the Class IDs match those in Eventor:

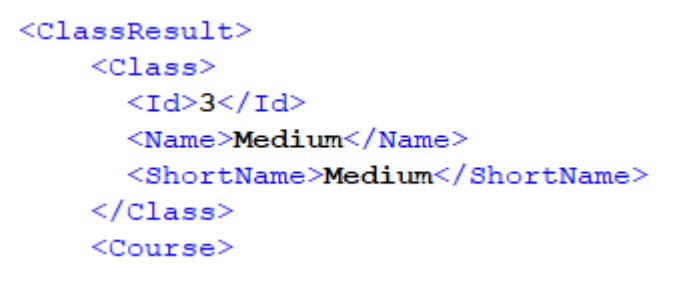

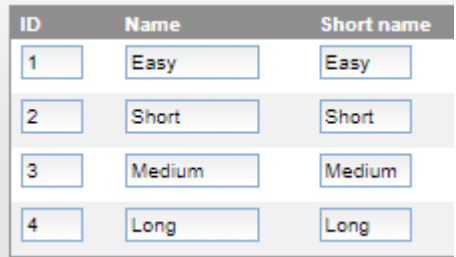